# Einstellungen Programmstart-Programmende: Unterschied zwischen den Versionen

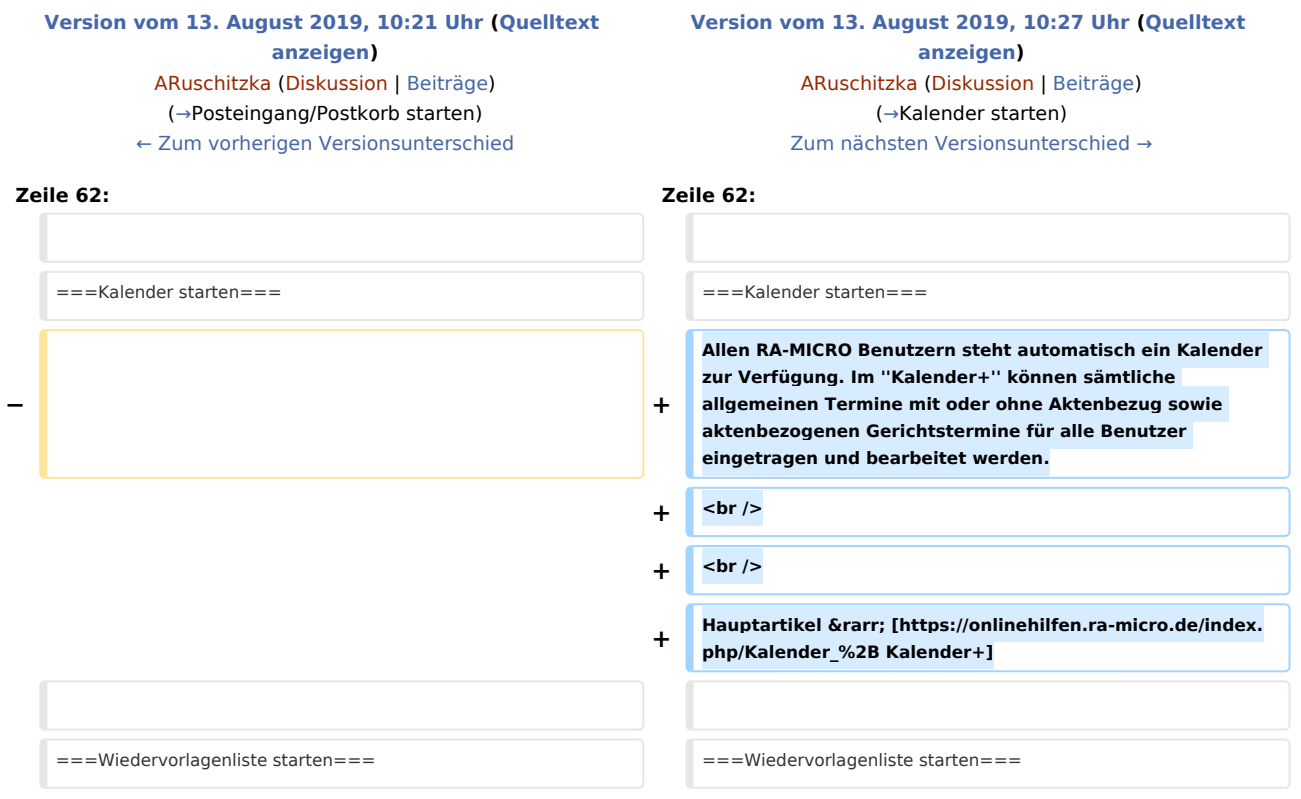

# Version vom 13. August 2019, 10:27 Uhr

[Hauptseite](https://onlinehilfen.ra-micro.de/index.php/Hauptseite) > [Kanzlei](https://onlinehilfen.ra-micro.de/index.php?title=Kategorie:Kanzlei&action=edit&redlink=1) > [Allgemeine Einstellungen](https://onlinehilfen.ra-micro.de/index.php/Allgemeine_Einstellungen) > [Einstellungen Programmstart-Programmende](https://onlinehilfen.ra-micro.de)

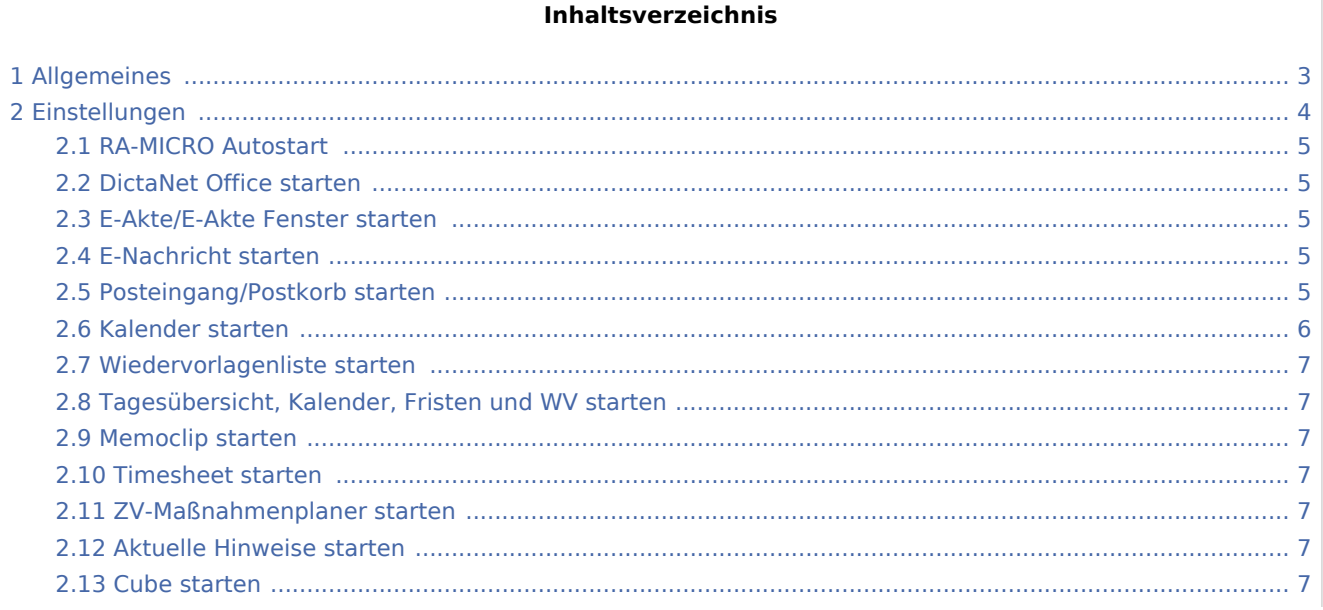

# **RA-MICRO**

Einstellungen Programmstart-Programmende: Unterschied zwischen den Versionen

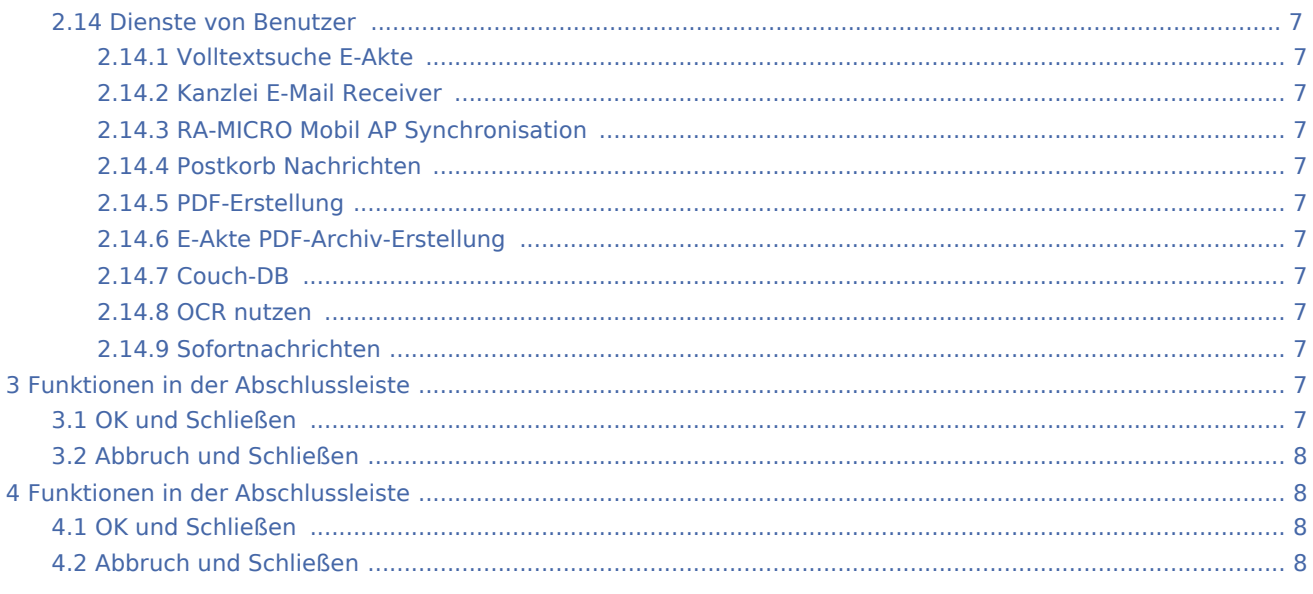

# <span id="page-2-0"></span>Allgemeines

<span id="page-3-0"></span>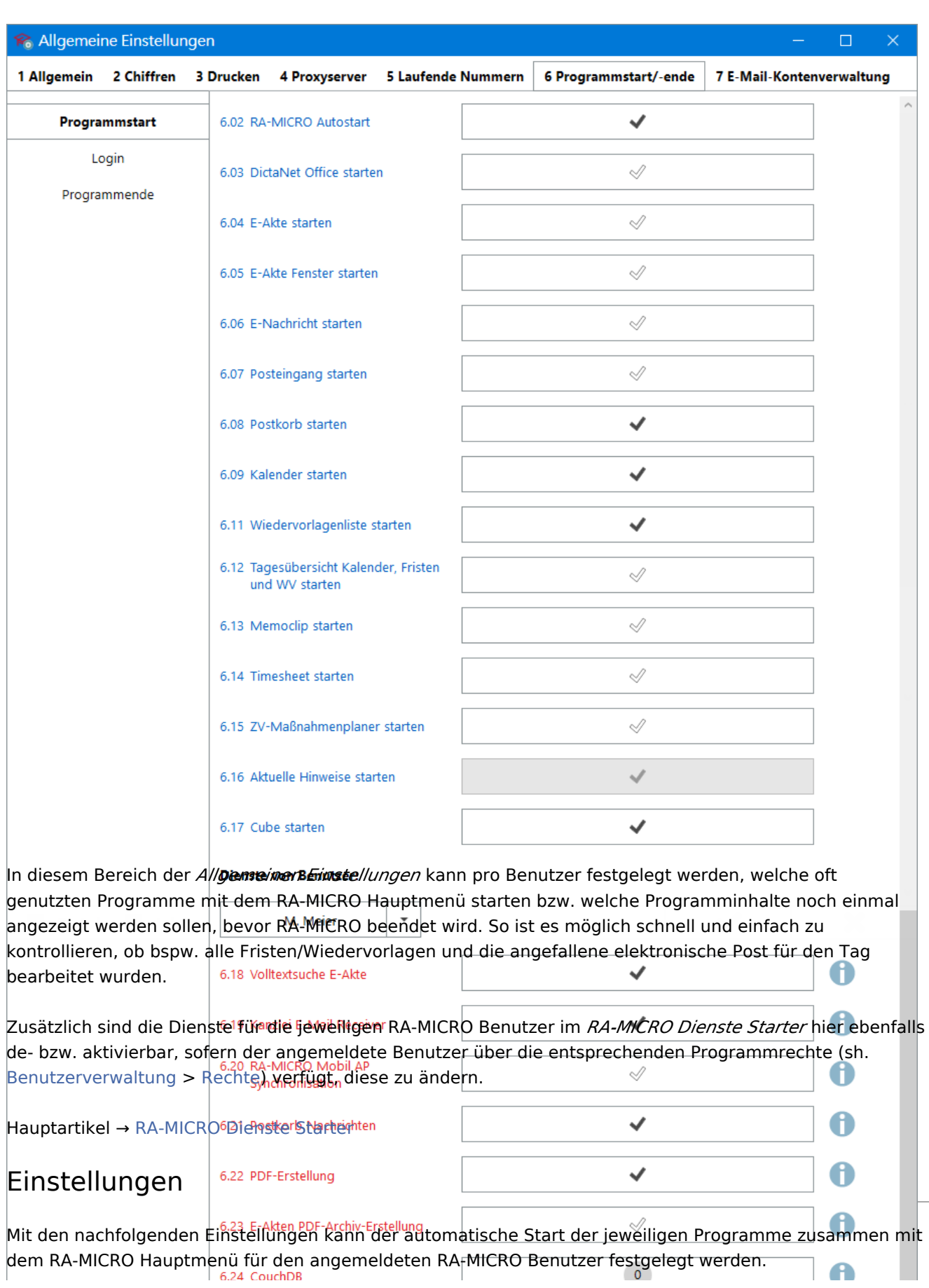

<span id="page-4-1"></span>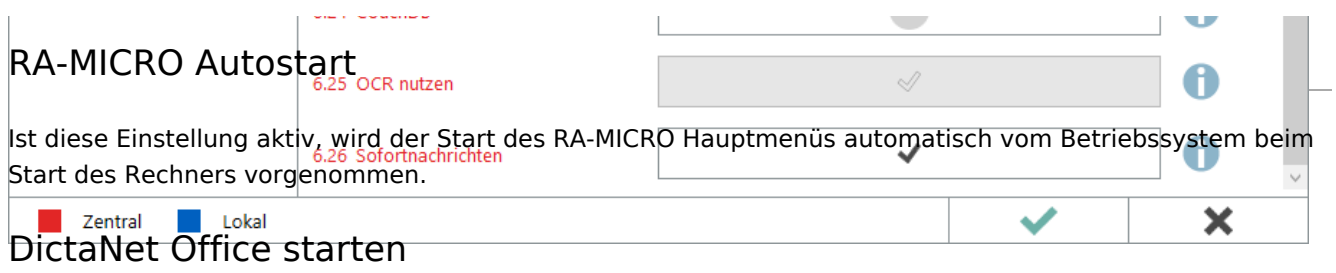

<span id="page-4-2"></span>*DictaNet Office* vereint den *Recorder*, den *Player*, und die *DictaNet Diktatverwaltung*.

Hauptartikel → [DictaNet Office](https://onlinehilfen.ra-micro.de/index.php/DictaNet_Office)

### <span id="page-4-3"></span>E-Akte/E-Akte Fenster starten

Die *E-Akte* (Kurzform für *Elektronische Akte*) beinhaltet alle Dokumente und sonstige Daten in digitalisierter Form zu einer Akte.

Das *E-Akte Fenster* ist primär für den anwaltlichen Gebrauch zugeschnitten und bietet einen schnellen Überblick über den Inhalt der der Akte sowie nützliche Werkzeuge, um Notizen, Markierungen etc. auf den Dokumenten anzubringen.

Hauptartikel → [E-Akte](https://onlinehilfen.ra-micro.de/index.php/E-Akte) Hauptartikel → [E-Akte Fenster](https://onlinehilfen.ra-micro.de/index.php/E-Akte_Fenster)

## <span id="page-4-4"></span>E-Nachricht starten

Mit der *E-Nachricht* können im RA-MICRO Netzwerk elektronische Nachrichten versendet werden, ohne dafür ein externes E-Mail-Programm einzusetzen. Unmittelbar aus RA-MICRO heraus sind somit die Vorteile eines E-Mail-Programms nutzbar und der alltägliche innerbetriebliche Kommunikationsfluss ist im Rahmen des *RA-MICRO E-Workflows* einheitlich organisierbar.

Hauptartikel → [E-Nachricht](https://onlinehilfen.ra-micro.de/index.php/E-Nachricht)

#### <span id="page-4-0"></span>Posteingang/Postkorb starten

Der *Posteingang* ist der zentrale Eingang der Kanzlei für elektronische Post, mit dem die eingehende Korrespondenz effizient und bequem empfangen, gesichtet und weitergleitet werden kann. Zur elektronischen Eingangspost gehören:

- E-Mails und E-Briefe
- **Faxe**
- gescannte Dokumente
- **beA und EGVP Nachrichten**
- WebAkte Nachrichten und Mandatsbeauftragungen

Daneben oder alternativ kann der elektronische Posteingang direkt an den *Postkorb* weitergeleitet werden, um ihn hier direkt einem Benutzer zur Bearbeitung in seinem Benutzer-Postkorb vorzulegen oder im *Zentralen Postkorb* zur weiteren Verteilung zu speichern.

Hauptartikel → [Posteingang](https://onlinehilfen.ra-micro.de/index.php/Posteingang) Hauptartikel → [Postkorb](https://onlinehilfen.ra-micro.de/index.php/Postkorb)

### <span id="page-5-0"></span>Kalender starten

Allen RA-MICRO Benutzern steht automatisch ein Kalender zur Verfügung. Im *Kalender+* können sämtliche allgemeinen Termine mit oder ohne Aktenbezug sowie aktenbezogenen Gerichtstermine für alle Benutzer eingetragen und bearbeitet werden.

Hauptartikel → [Kalender+](https://onlinehilfen.ra-micro.de/index.php/Kalender_%2B)

<span id="page-6-9"></span><span id="page-6-8"></span><span id="page-6-7"></span><span id="page-6-6"></span><span id="page-6-5"></span><span id="page-6-4"></span><span id="page-6-3"></span><span id="page-6-2"></span><span id="page-6-1"></span><span id="page-6-0"></span>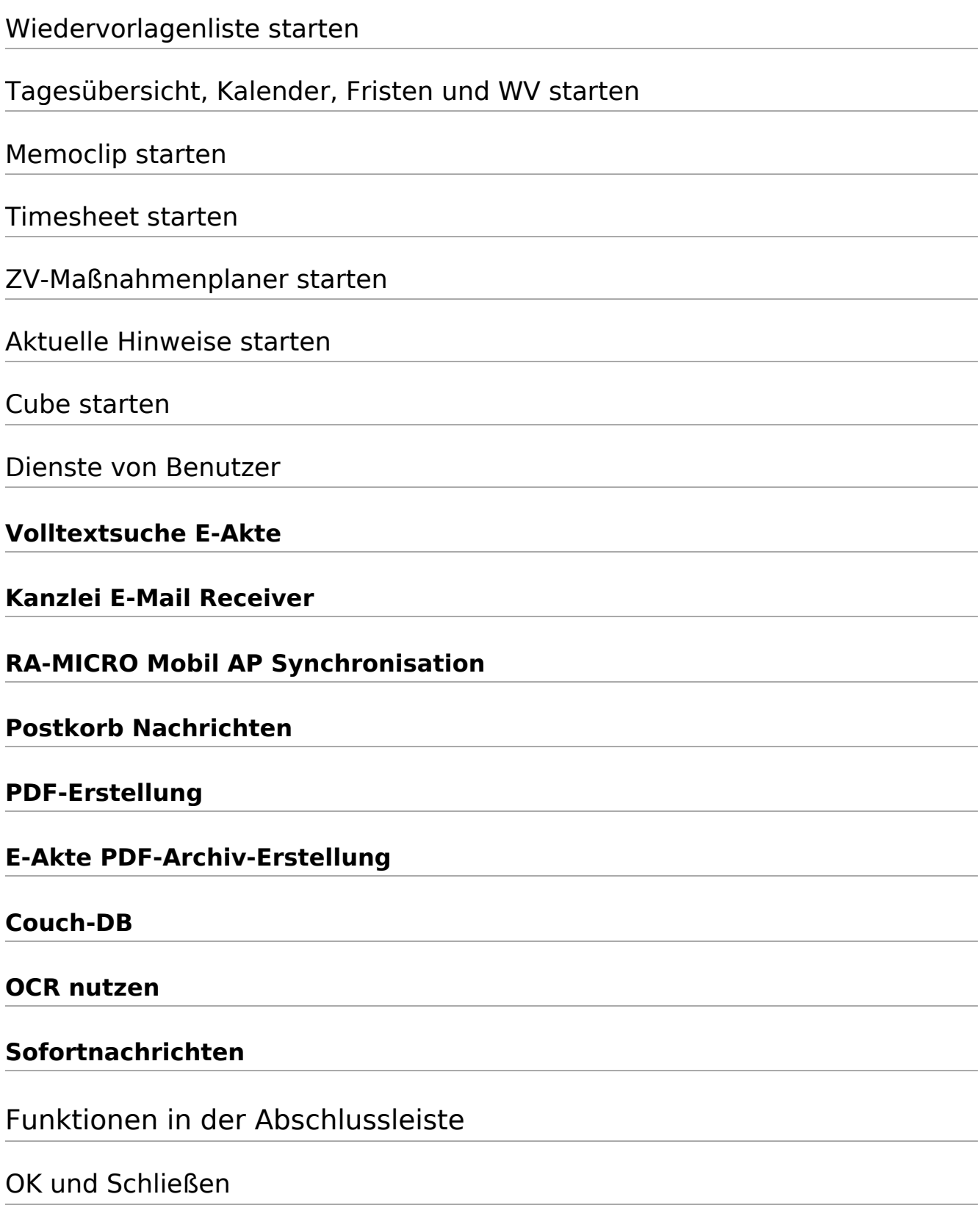

<span id="page-6-18"></span><span id="page-6-17"></span><span id="page-6-16"></span><span id="page-6-15"></span><span id="page-6-14"></span><span id="page-6-13"></span><span id="page-6-12"></span><span id="page-6-11"></span><span id="page-6-10"></span>Die geänderten Einstellungen werden gespeichert und das Fenster wird geschlossen.

# <span id="page-7-0"></span>Abbruch und Schließen

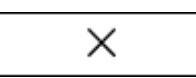

Die Einstellungen werden ohne Speicherung der Änderungen geschlossen.

# <span id="page-7-1"></span>Funktionen in der Abschlussleiste

## <span id="page-7-2"></span>OK und Schließen

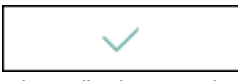

Die geänderten Einstellungen werden gespeichert und das Fenster wird geschlossen.

## <span id="page-7-3"></span>Abbruch und Schließen

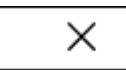

Die Einstellungen werden ohne Speicherung der Änderungen geschlossen.